## Urejanje stranke

Zadnja sprememba 18/12/2024 12:57 pm CET

Navodilo velja za primer urejanja podatkov stranke. Podatke stranke lahko urejamo v meniju **Šifranti > Stranke** ali neposredno pri vnosu dokumenta.

Popravljeni oziroma dopolnjeni podatki bodo upoštevani na vseh novih dokumentih. Če želimo, da bodo popravki upoštevani na obstoječem dokumentu, ga prekličemo in ponovno izstavimo.

## **Urejanje podatkov stranke v meniju** Š**ifranti > Stranke**

1 V meniju **Šifranti > Stranke** poiščemo na preglednici stranko, katere

podatke želimo urediti.

- 2 Kliknemo na **naziv stranke**.
- 3 Izberemo **Uredi**.
- 4 Uredimo podatke stranke.
- 5 Kliknemo **Shrani**.

## **Urejanje podatkov stranke pri vnosu dokumenta**

Podatke stranke lahko urejamo tudi pri vnosu dokumenta (izdanega računa, prejetega računa, prometa zalog...)

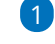

1 V glavi dokumenta izberemo na spustnem seznamu stranko, katere podatke želimo urediti.

- 2 Kliknemo na gumb (svinčnik) /
- 3 Program odpre okno za urejanje stranke, kjer popravimo podatke.
- 4 Vnos podatkov **shranimo,**
- 5 in nadaljujemo z vnašanjem dokumenta.